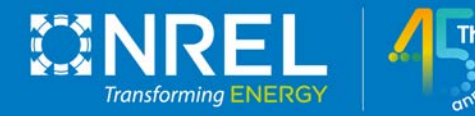

#### A Peak into the Wind Systems Engineering Tools of NREL: WISDEM & WEIS

 Pietro Bortolotti, Daniel Zalkind, and Garrett Barter 6<sup>th</sup> Wind Energy Systems Engineering Workshop Wednesday August 31st, 2022

*Photo by Dennis Schroeder, NREL 55200* 

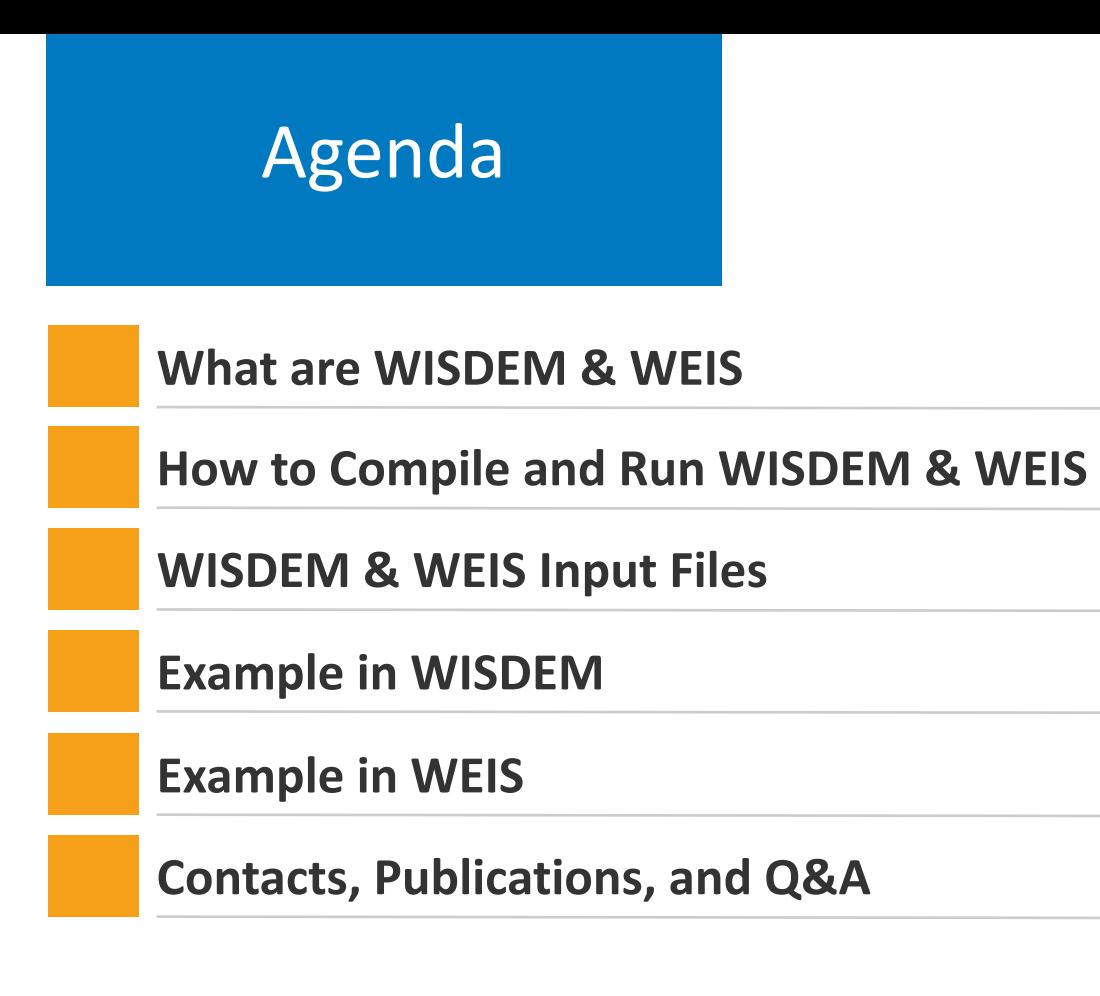

#### **WISDEM**

 **WISDEM** is a conceptual design tool for wind turbines

- Fully open-source
- • Actively maintained and improved for more than 10 years
- • It addresses all major wind turbine components
- • Supports both land-based and offshore designs
- Examples and documentation available
- Used by industry and academia

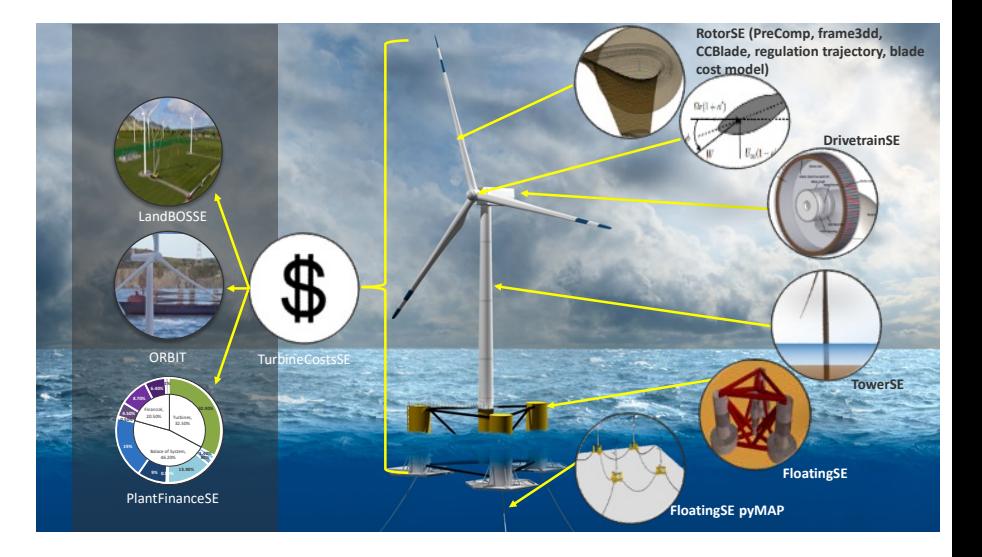

#### **WEIS**

**WEIS** is the evolution of WISDEM and was presented yesterday by Dan Zalkind

- From steady-state models to full aeroservoelastic models
- Fully open-source, maintained, and improved
- Focus on floating designs

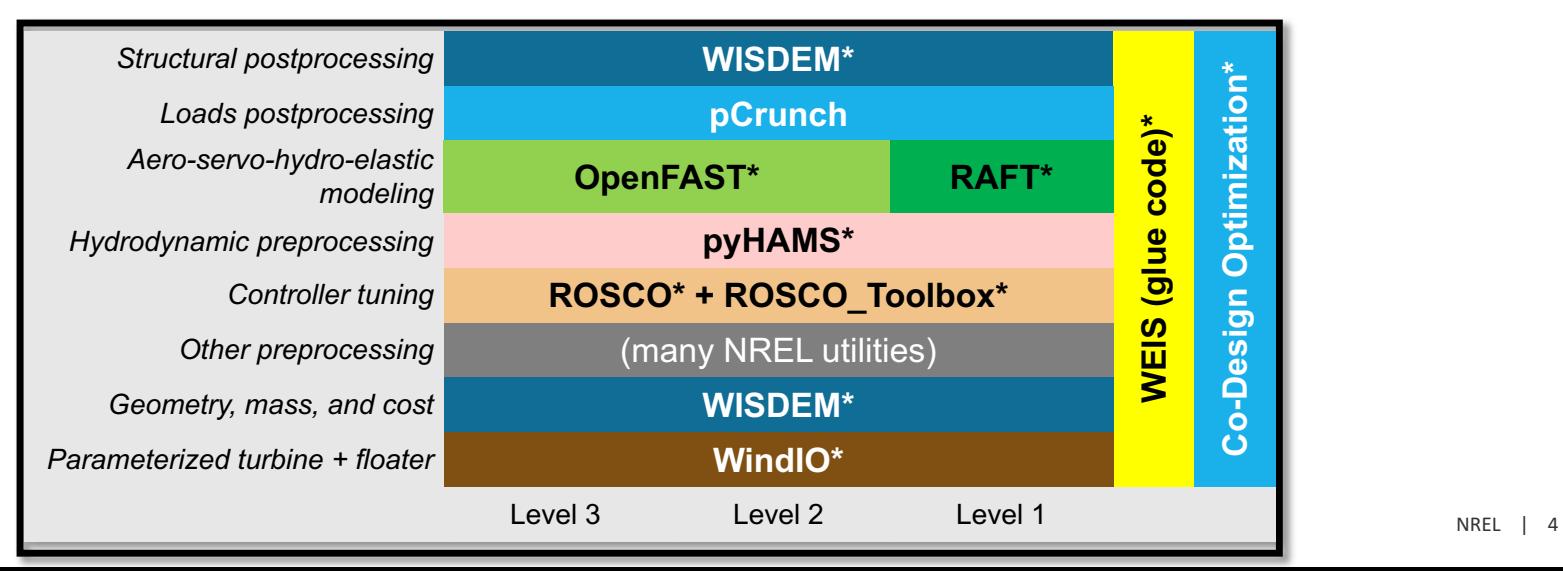

#### How to Compile and Run WISDEM & WEIS

Follow the instructions provided at

- <https://github.com/WISDEM/WISDEM>
- <https://github.com/WISDEM/WEIS>

 Note: WEIS is supported on Linux and Mac, not on Windows Use the Ubuntu subsystem or a Linux virtual machine instead

The two frameworks come with **examples** 

## WISDEM and WEIS Input Files

 Both tools use the same three input files, all in yaml format and equipped with schemas:

- 1. Wind turbine definition
- 2. Modeling options
- 3. Analysis options

# Wind Turbine Definition

 A description of the wind turbine system that respects the ontology defined by IEA Wind Task 37 (<https://github.com/IEAWindTask37/windIO>)

- Supports land-based, fixed-bottom, and floating
- Documentation is available at <https://windio.readthedocs.io/en/latest/>
- • You can visualize yaml schemas such as this [one](https://github.com/IEAWindTask37/windIO/blob/floating/windIO/turbine/IEAontology_schema.yaml) first converting them to json schemas with this online [tool](https://www.convertjson.com/yaml-to-json.htm) and then using this online [visualizer](https://navneethg.github.io/jsonschemaviewer/)

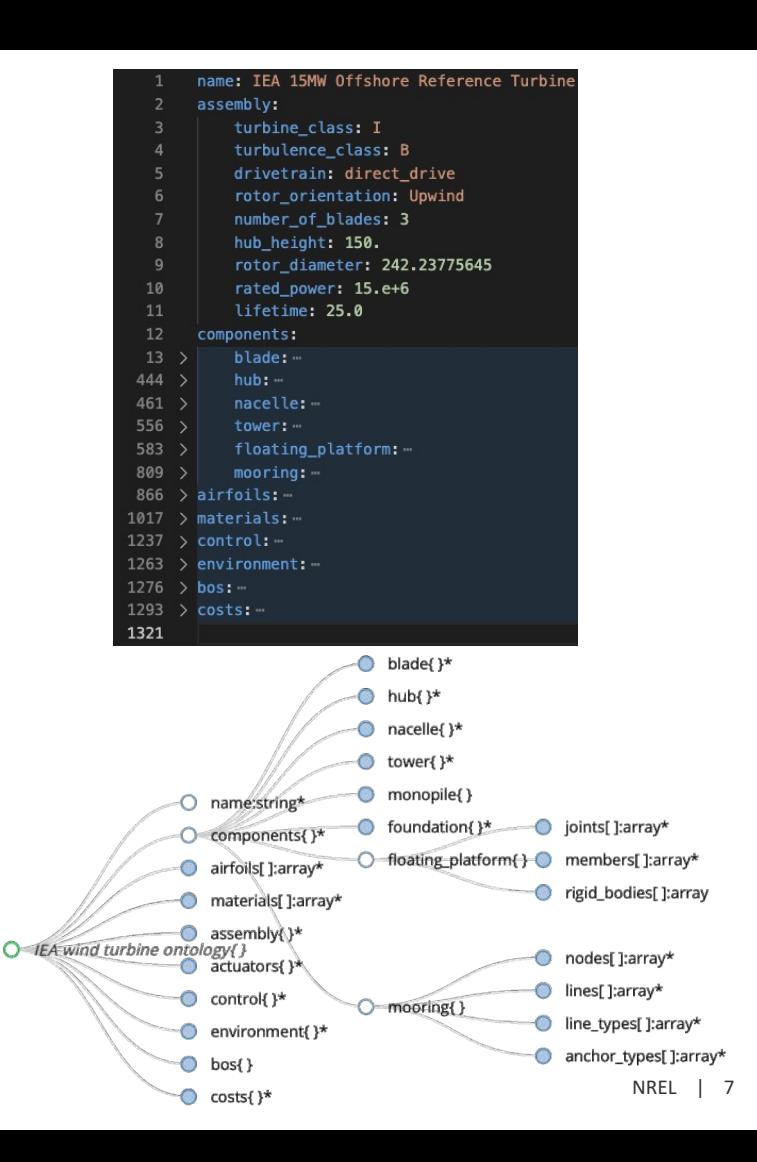

# Modeling Options

 A .yaml file listing all the modeling options, for example specifying which sub-models are active or inactive and their settings

- • Same file for WISDEM and WEIS, the latter is simply longer
- The [schema](https://wisdem.readthedocs.io/en/master/inputs/modeling_schema.html) contains helpful documentation

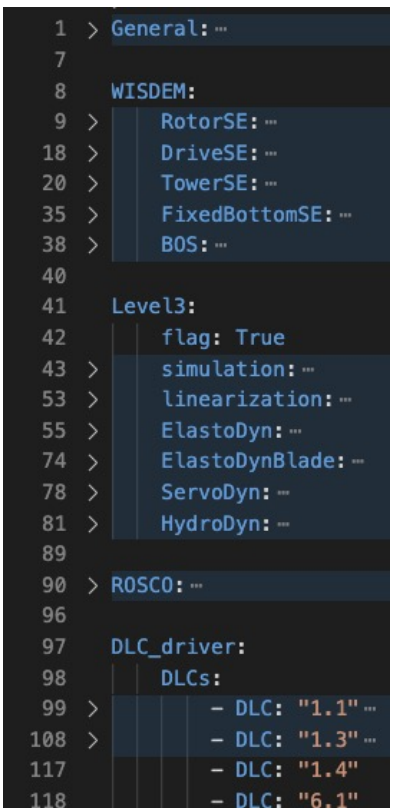

## Analysis Options

 A .yaml file listing the optimization options, such as design variables, bounds, constraints, merit figure, and recorder options

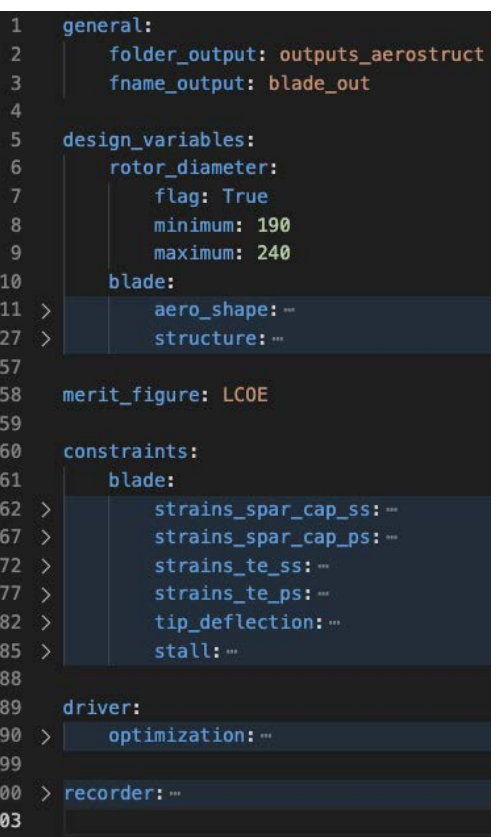

#### Run WISDEM

Run a rotor / tower / monopile optimization scaling the IEA15 to 20MW

## WISDEM Example #18

An academic, but frequent, exercise:

- Start from the IEA15MW and scale the design to 20MW, sticking to 325 W m<sup>-2</sup>
- Optimize
	- blade chord, twist, spar caps thickness
	- tower and monopile diameter and wall thickness
- Constraints on blade aero, structure, tower, and monopile
- Minimize LCOE

## What could happen next

- 1. Run a design optimization of the drivetrain system
- 2. Tune a controller and run design load cases
- 3. Use loads to feed higher fidelity design model for each component
- 4. Iterate

WEIS comes into the game

#### Run WEIS

Run DLCs with ROSCO and OpenFAST

#### WEIS Example

WEIS is used in many ways

- Run design load cases
- Run aeroelastic stability analysis
- Run design of experiments
- Run design optimizations

 Here we showcase option #1 (DLC 1.1 in this example, more DLCs are available) from the WISDEM design output at 20MW

#### Some Suggestions from the NREL Team for the WISDEM/WEIS Newcomers

- 1. Get familiar with the [OpenMDAO docs and tutorials](https://openmdao.org/newdocs/versions/latest/basic_user_guide/basic_user_guide.html)
- 2. Try running the **WISDEM** examples
- 3. When defining your own problem, go simple and focus on one/two components at the time
- 4. Add design variables and constraints incrementally
- 5. Focus on min mass / max AEP problems before jumping to min LCOE
- 6. Do not debug with MPI turned on
- 7. Post questions on [GitHub issues](https://github.com/WISDEM/WISDEM/issues)
- **8. Always use your design expertise!**

## Contacts, Publications, and Q&A

#### **Contacts**

- [garrett.barter@nrel.gov](mailto:garrett.barter@nrel.gov)
- [pietro.bortolotti@nrel.gov](mailto:pietro.bortolotti@nrel.gov)
- [daniel.zalkind@nrel.gov](mailto:daniel.zalkind@nrel.gov)

#### Publications:

- WISDEM <https://wisdem.readthedocs.io/en/develop/publications.html>
- WEIS <https://github.com/WISDEM/WEIS/blob/develop/docs/publications.rst>